THEME : Tests du câblage d'un réseau local et diagnostic des incidents.

Vous disposer du matériel suivant :

- o Un testeur type DSP 100
- o Une notice correspondante
- o Des câbles de liaison
- o Un répartiteur de brassage.

### TRAVAIL DEMANDE :

Après avoir réalisé sur une baie le câblage de plusieurs câbles de catégorie 5 d'impédance 120  $\Omega$ , sur une rocade de RJ 45, vous devez tester les liaisons câblées.

### Synoptique du montage de la mesure

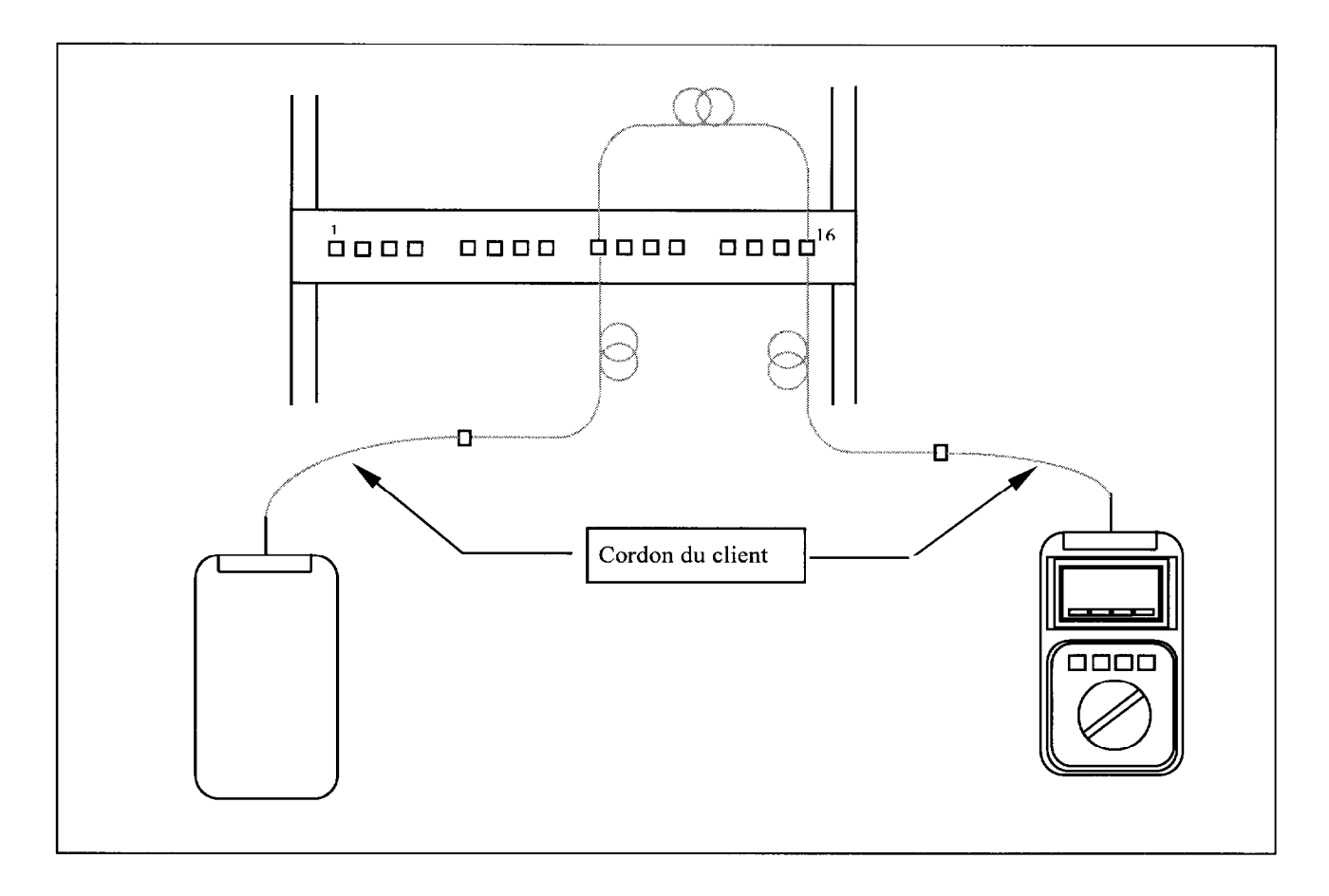

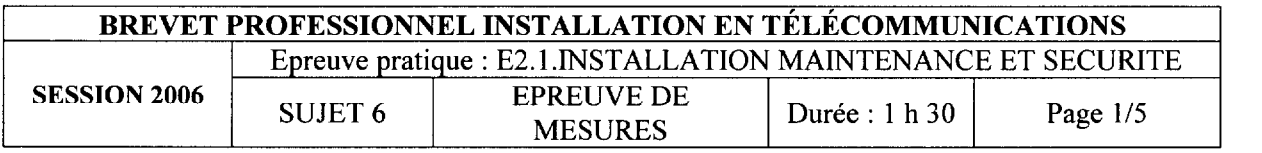

1) Configurer l'appareil avec les données suivantes :

Norme : **ISO/11801** Classe: D Câble: ScTp 120  $\Omega$ Performances: cat 5

Client : CFI Site : Gambetta Opérateur: votre N°

2) Lancer le test puis, SAUVER VOTRE RAPPORT DANS LA MEMOIRE et indiquer les résultats ci-dessous :

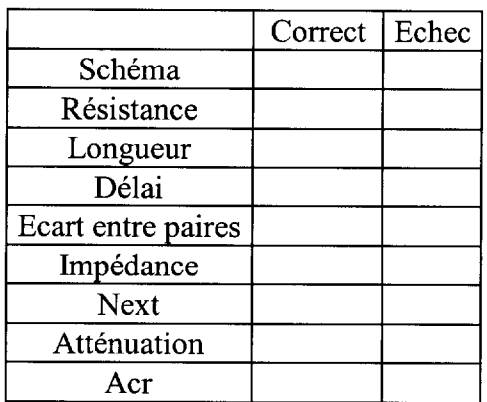

### 3) Expliquer tous les termes du test.

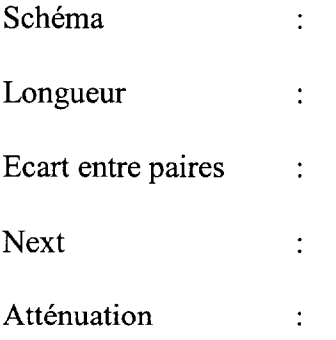

and the second contribution  $\hat{f}$  , we have a second contribution of  $\hat{f}$ 

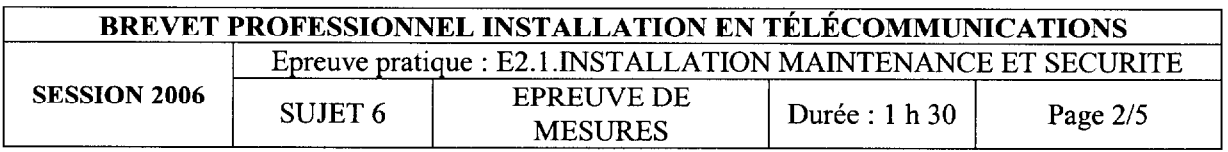

سستواس ساعد والشعامية ومنادر والمرادي والمعاشر والمراجل والمراد والمرادي والمتواطن والمنادر

4) Noter ci-dessous le plan de câblage des liaisons testées (réaliser les liaisons) :

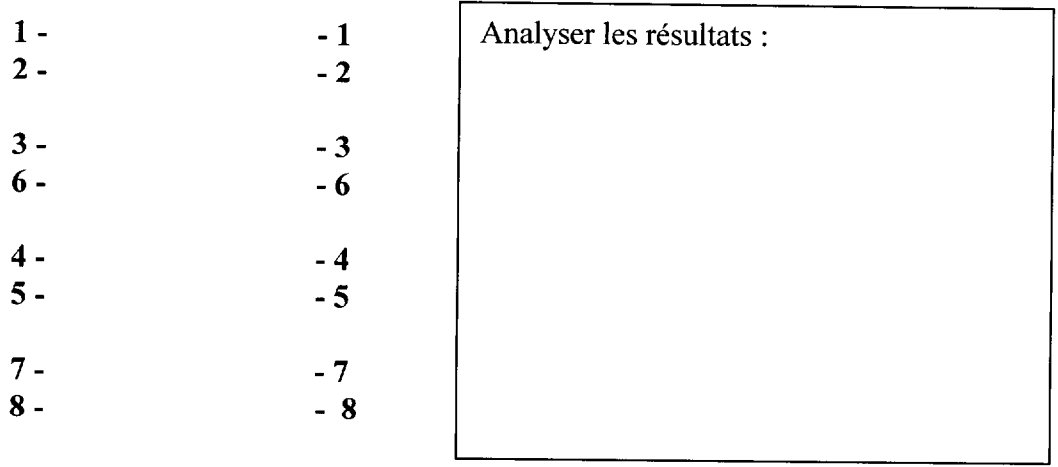

### 5) Donner les résultats du test paradiaphonie entre paires.

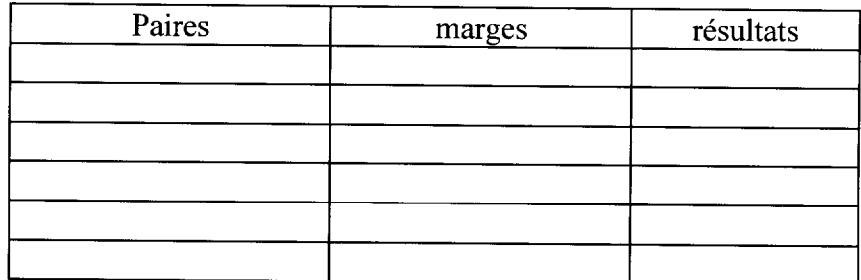

Analyser les résultats.

 $\label{eq:3} \left\langle \left( \mathbf{a},\mathbf{b},\mathbf{c},\mathbf{c},\math$ 

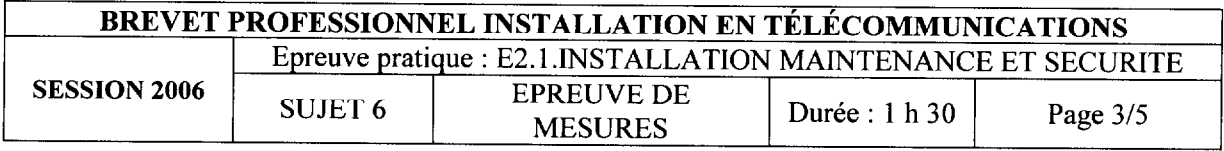

 $\label{eq:1} \begin{split} \mathcal{L}_{\text{1}}(\mathcal{L}_{\text{2}}(\mathcal{L}_{\text{1}}(\mathcal{L}_{\text{2}}(\mathcal{L}_{\text{2}}(\mathcal{L}_{\text{1}}(\mathcal{L}_{\text{2}}(\mathcal{L}_{\text{2}}(\mathcal{L}_{\text{2}}(\mathcal{L}_{\text{2}}(\mathcal{L}_{\text{2}}(\mathcal{L}_{\text{2}}(\mathcal{L}_{\text{2}}(\mathcal{L}_{\text{2}}(\mathcal{L}_{\text{2}}(\mathcal{L}_{\text{2}}(\mathcal{L}_{\text{2}}(\mathcal{L}_{\text{2}}(\mathcal{L}_{\text{2$ 

والمتعلق والمستحسنة

 $\mathbb{R}^2$ 

# 6) Donner les résultats de l'atténuation.

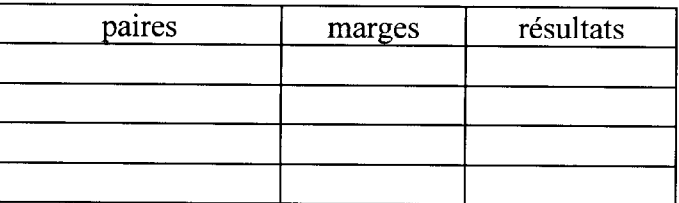

Analyser les résultats.

### 7) Donner les résultats de l'écart de diaphonie.

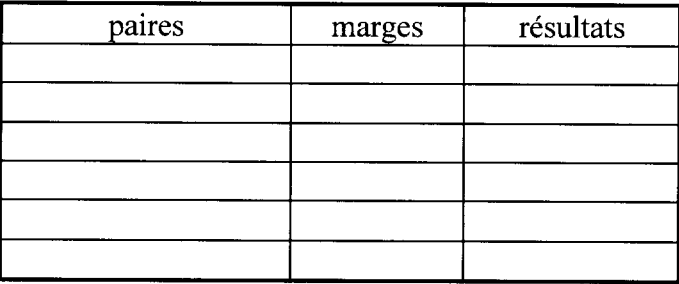

Analyser les résultats.

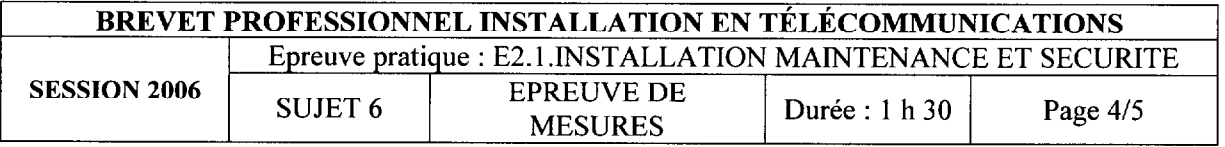

8) Relever approximativement, ci-dessous, les courbes de paradiaphonie d'une des paires défectueuses, dont vous indiquerez ici son repère..............., ainsi que la courbe de jauge.

## Indiquer, sur le graphe :

- a) de quel coté de la jauge le test est correct.
- b) à partir de quelle fréquence ces paires ne sont plus utilisables.
- c) indiquer l'affaiblissement correspondant.

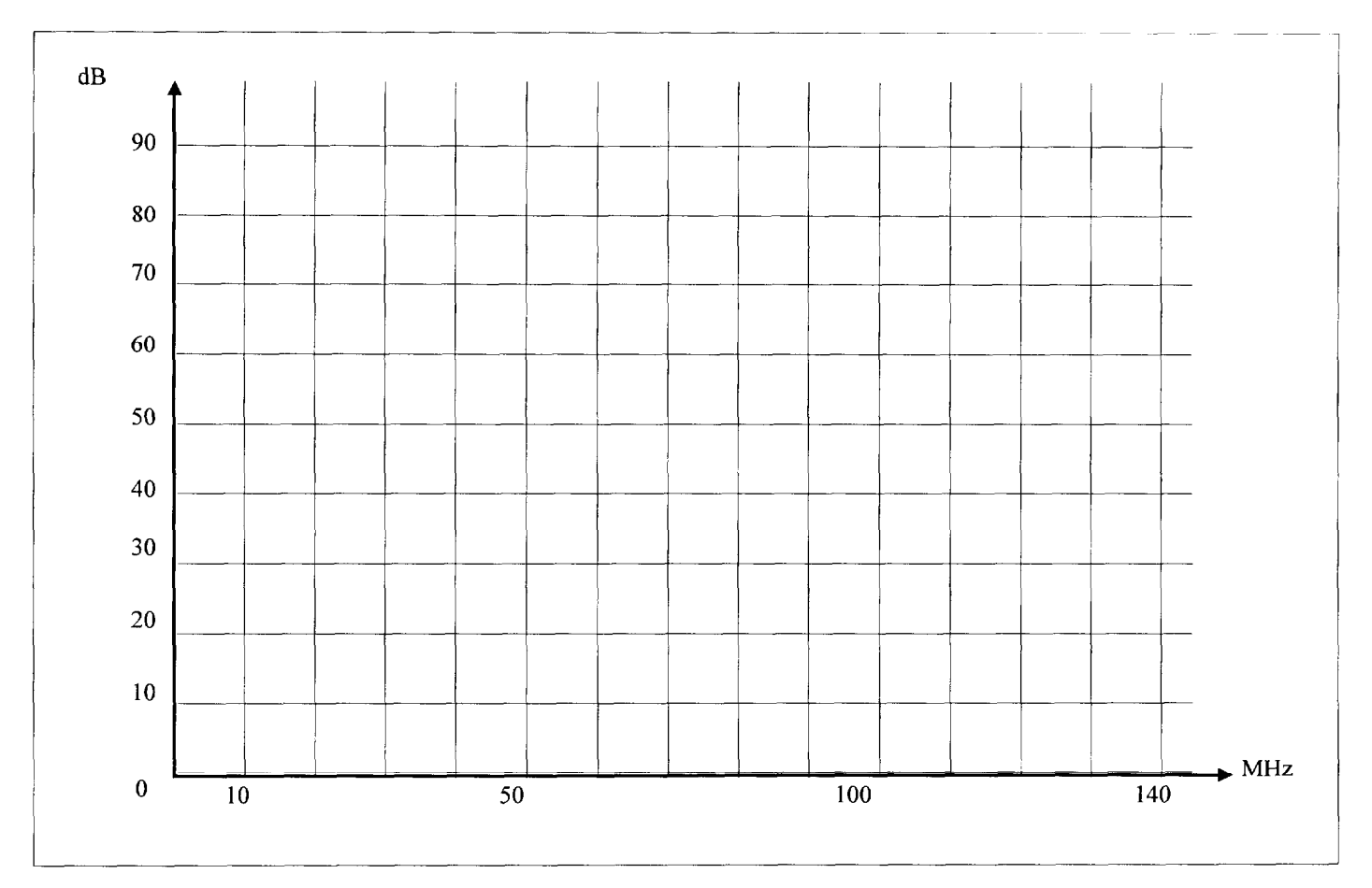

9) A l'aide de tous les résultats de vos mesures, quelles seraient les causes de chaque défaut relevé ?

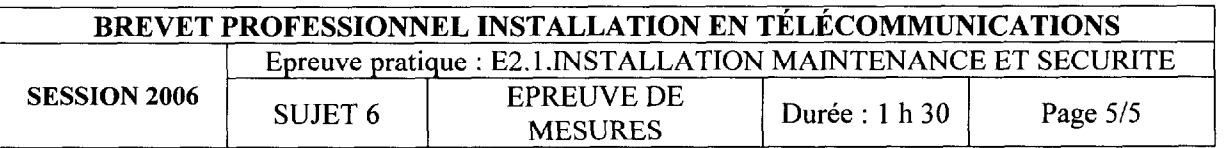

### THEME :

Tests des échanges d'informations sur une IiaisonTo.

### TRAVAIL DEMANDE :

Un client vous appelle pour un problème de dysfonctionnement sur sa liaison Numéris N<sup>o</sup> 01 40 32 45 96 raccordée sur un autocommutateur 1600 Me Is.

Vous devez tester sa liaison To en réalisant la capture d'une trame, puis enregistrer les données pour les transmettre vers une imprimante par l'intermédiaire d'un ordinateur.

### MATERIELS ET DOCUMENTS NECESSAIRES :

- Un Autocommutateur 1600 avec une carte J3ST
- Un TTN2  $N^{\circ}$  1009
- Un IBT10
- Un cordon K 706 (analyse)
- Un ordinateur logiciel Windows (terminal).
- Une notice **IBT10**
- Une imprimante
- Une notice Windows
- Un cordon K705 (ordinateur) avec adaptateur 25 broches
- Une notice d'ordinateur.

 $\label{eq:reduced} \text{diam}_{\mathcal{M}}(\mathcal{M}) = \text{diam}_{\mathcal{M}}(\mathcal{M}) = \text{diam}_{\mathcal{M}}(\mathcal{M}) = \text{diam}_{\mathcal{M}}(\mathcal{M}) = \text{diam}_{\mathcal{M}}(\mathcal{M})$ 

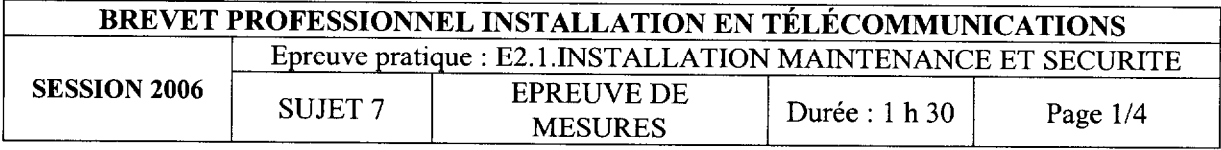

 $\ddot{\phantom{a}}$ 

 $\mathcal{L}(\mathcal{A})$  . The consideration of the space

### 1. SYNOPTIQUE DE LA LIAISON

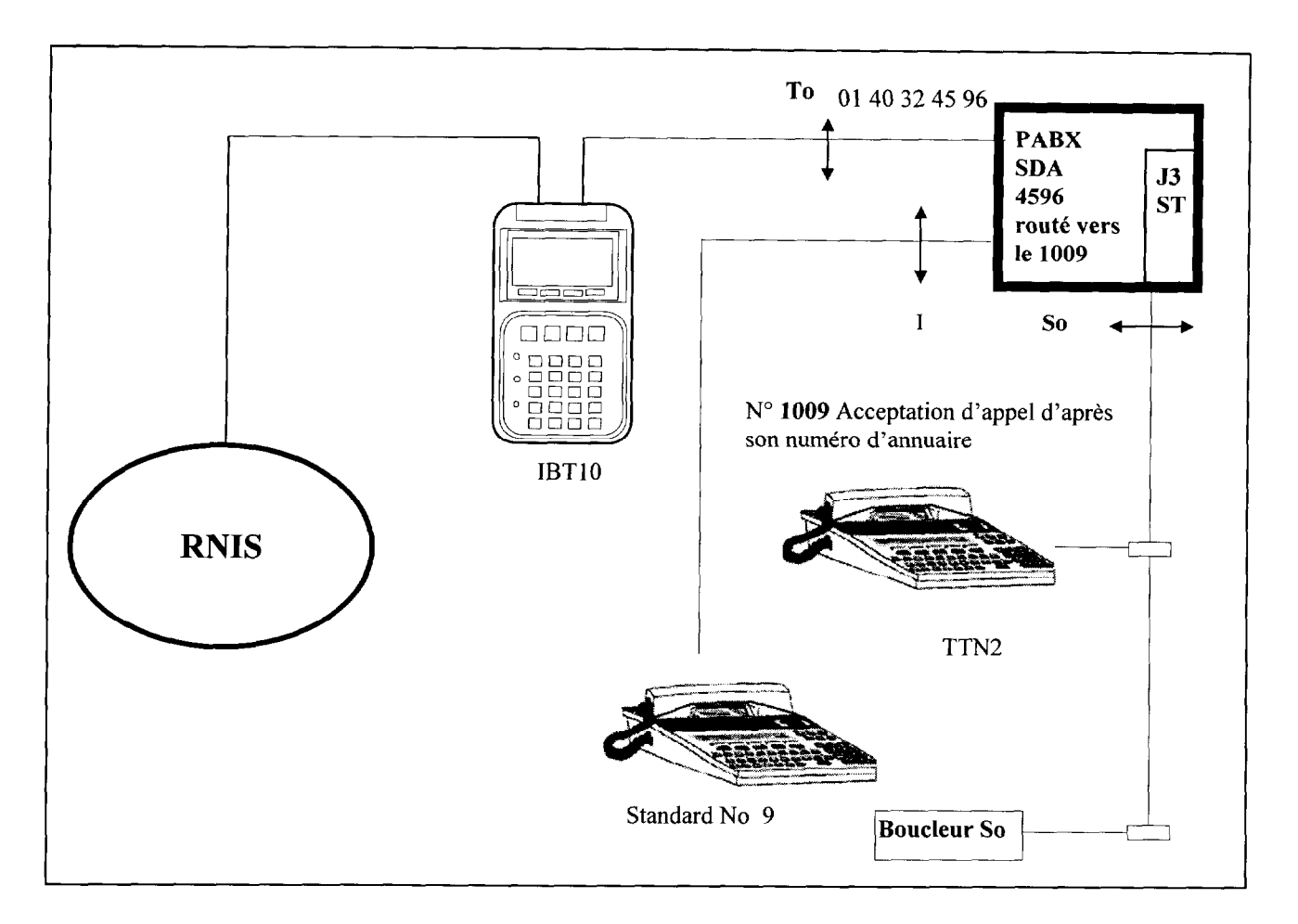

### 2. INSTALLATION DU MATERIEL

A l'aide du matériel fourni, choisir le cordon de raccordement nécessaire pour connecter l'IBT10 sur le bus TO puis, appeler l'examinateur.

### 3. QUESTION

Expliquer en quelques mots l'expression : trame d'informations.

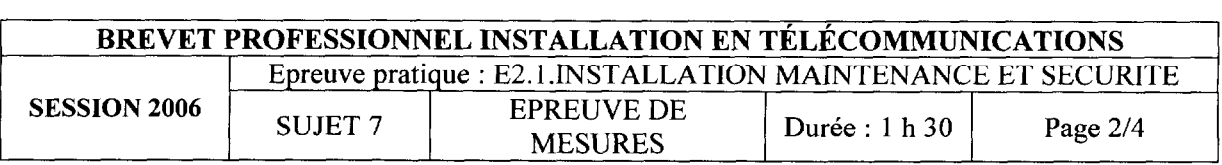

 $\sim 10^{11}$  m  $^{-1}$ 

### 4. CONFIGURATION DU MATERIEL

A l'aide de la notice, programmer I'TBTlO comme ci-dessous.

#### Paramétrer :

- Mode
- Application
- Configuration interface série

#### Programmation

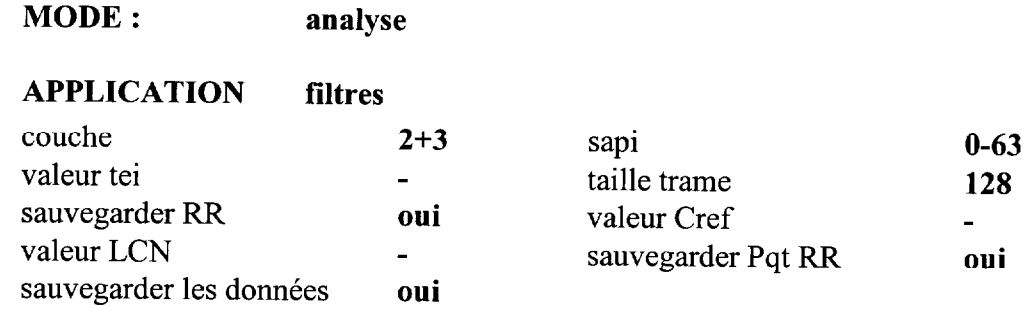

### **CONFIGURATION**

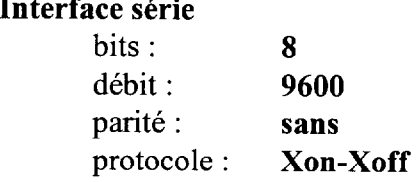

### 5. PROCEDURE DE TEST

Appeler l'examinateur.

### Exécuter le test demandé par l'examinateur dans l'ordre chronologique décrit ci-dessous :

- lancer le test
- <sup>l</sup>prise de la ligne au standard
- numéroter 01 40 32 45 96
- $\bullet$  établir la liaison en décrochant à l'appel
- arrêter le test
- raccrocher
- <sup>l</sup>Enregistrer les données dans la mémoire de 1' IBTlO.

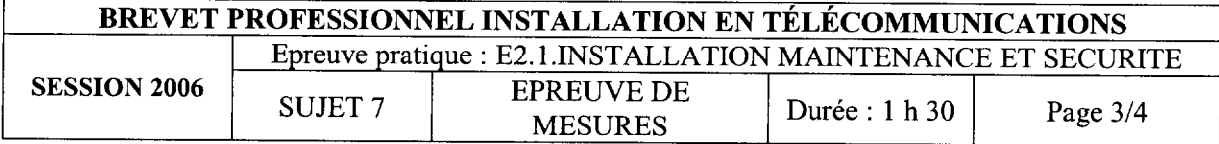

### 6. IMPRESSION DU TEST

- Débrancher l'IBT10 et le raccorder sur l'ordinateur sur le port série  $N^{\circ}2$ .
- Ouvrir l'application Terminal sous Windows, ouvrir le fichier ibt10.TRM dans le répertoire système. Ce fichier contient déjà les paramètres du transfert IBTlO de l'ordinateur.
- <sup>l</sup>Transférer les données de votre mémoire IBTlO vers l'ordinateur.
- Sortir les données de l'écran vers l'imprimante et appeler l'examinateur.
- Indiquer ci-dessous les résultats des tests fournis par l'IBT10 puis, indiquer leurs dénominations.
- **Interpréter les résultats et appeler l'examinateur.**

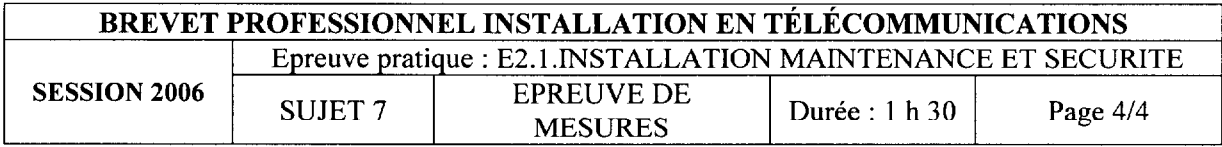